# **GUIA DE PROGRAMACIÓN BOMBEO SOLAR MULTIAPLICACIÓN**

# **VACON 100X**

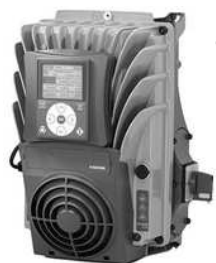

Descargue el manual de aplicación completo: **http://drives.danfoss.com/downloads/portal**

LIMITACIÓN DE RESPONSIBILIDAD: La información y recomendaciones incluidas en la presente guía de programación, pretenden orientar en el desarrollo de aplicaciones de bombeo solar empleando convertidores de frecuencia, sin constituir ningún tipo de responsabilidad para Danfoss. Danfoss no se hace responsable de la programación final del sistema y producto, ni de asegurar que se cumplen los requerimientos de rendimiento, mantenimiento, seguridad y advertencias de los variadores de frecuencia Danfoss.

En esta guía rápida se incluyen los pasos esenciales para una configuración sencilla del convertidor de frecuencia Vacon 100X para la aplicación especial de bombeo solar **AMIT1181Vxxx.** Asegúrese que tiene la aplicación SOLAR instalada en el parámetro: V4.6.6. (ID. de la aplicación)  $\rightarrow$  1181

## **CUADRO DE CONTROL Y PANEL**

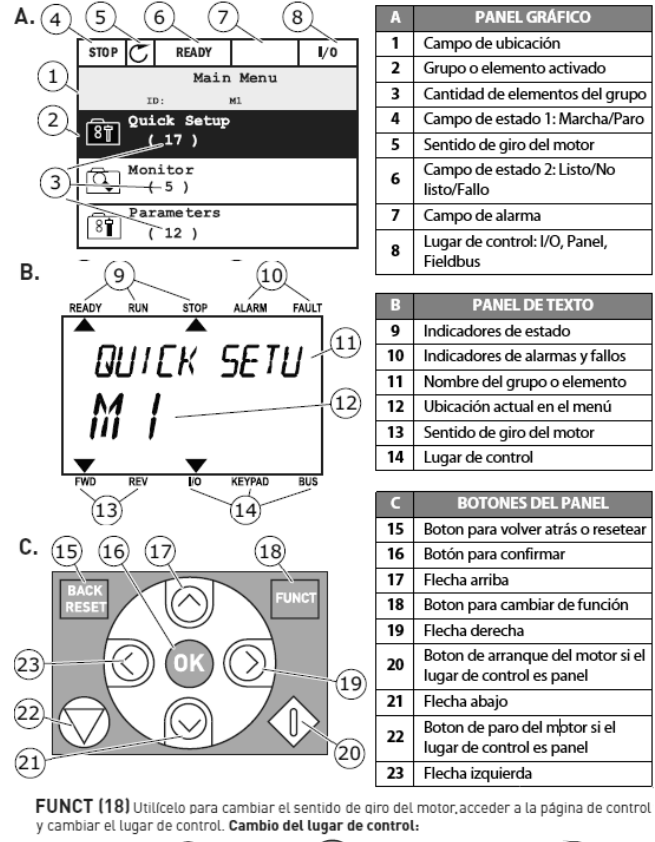

 $2(\bigwedge$ 'Local/ 5. 'Local' o Remoto

'Remoto'

## **ASISTENTE AUTOMÁTICO DE PUESTA EN MARCHA**

**PUESTA EN MARCHA:** este asistente se activará de forma automática la 1ª vez que se energice el equipo. Para activación posterior active el parámetro P6.5.1. (se produce borrado de parámetros existentes). Si necesita cambiar algún parámetro concreto, se recomienda ir al parámetro específico.

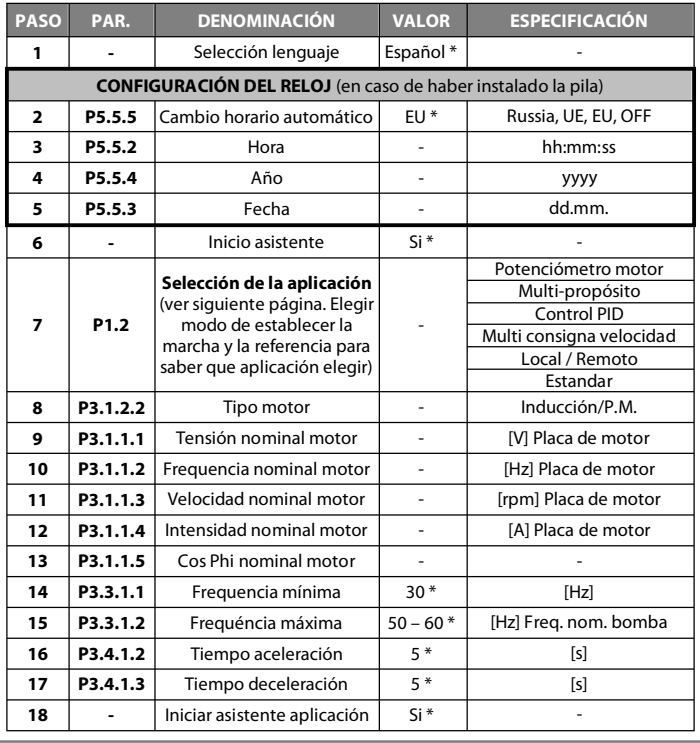

**CONTROL PID:** este asistente se activará a continuación del de puesta en marcha, si se ha seleccionado la aplicación "CONTROL PID" en el paso 7.

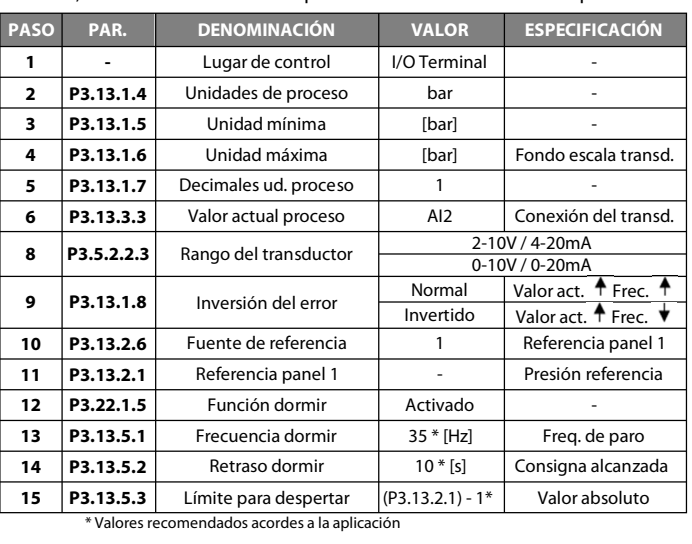

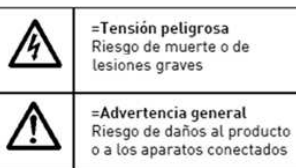

**Código**

**44, 45**

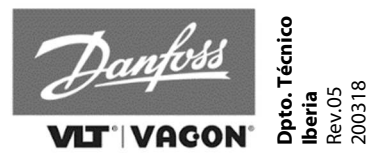

**Descripción** 

 $r [%]$ 

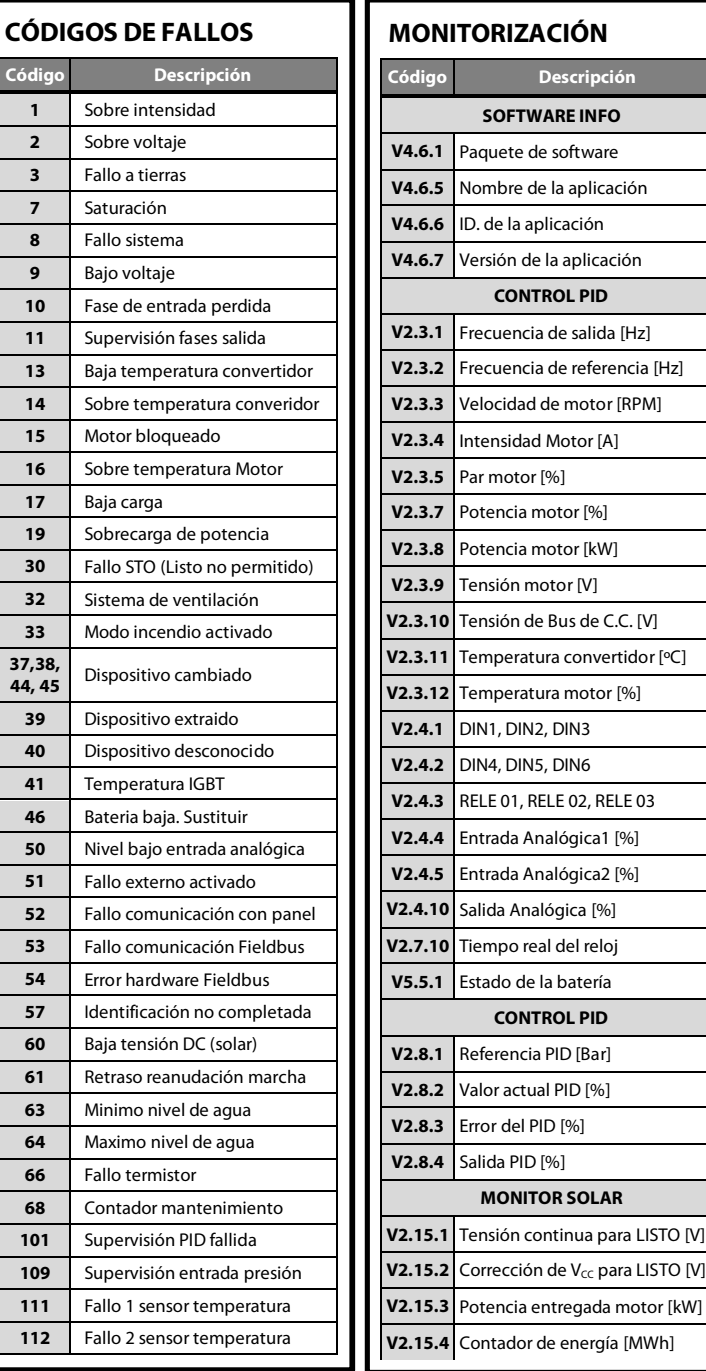

## **SELECCIÓN DE LA APLICACIÓN** (escoger un modo de marcha (1, 2, 3, 4 o 5) y un tipo de referencia (A, B, C, D o E)

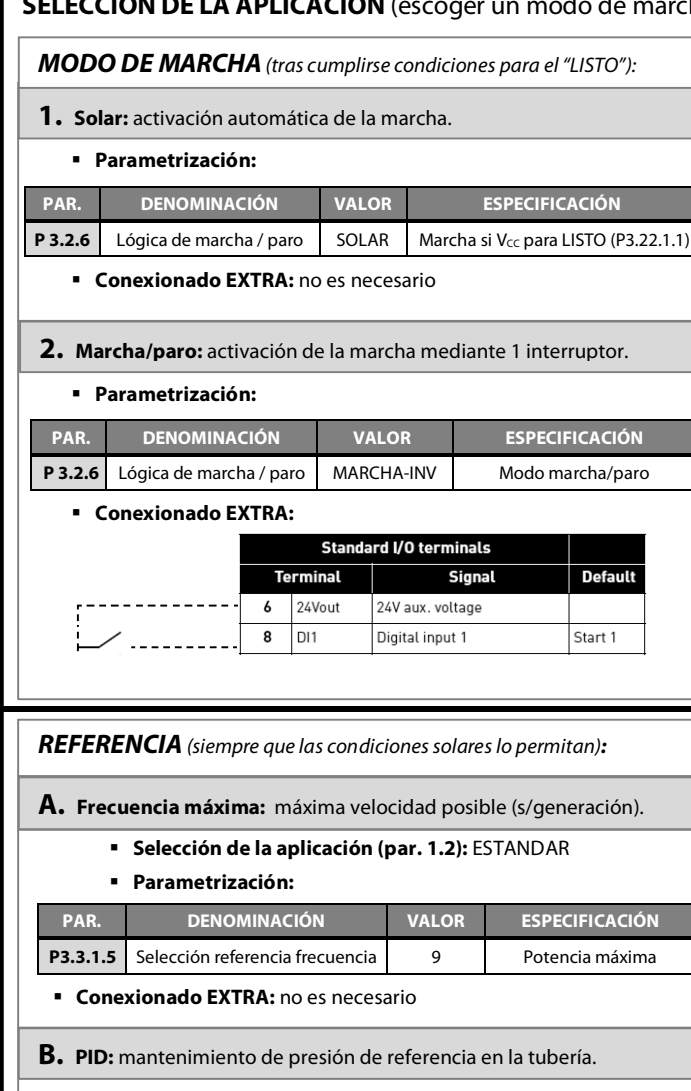

- **Selección de la aplicación (par. 1.2):** CONTROL PID
- **Parametrización:** lo especificado en el asistente de puesta en marcha. Tener en cuenta, además los siguientes parámetros:

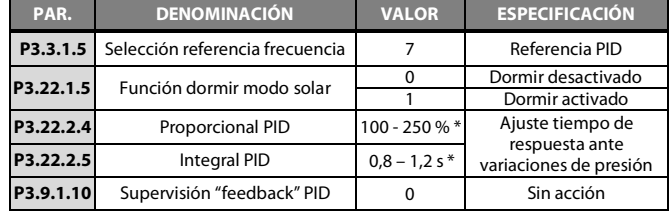

\* Valores recomendados acordes a la aplicación

**Conexionado EXTRA:** transductor en entrada analógica 2 (AI2)

- **3. Marcha temporizada:** posibilidad de establecer hasta 5 intervalos para activación de la marcha, relés u otras funciones.
	- **Parametrización:**

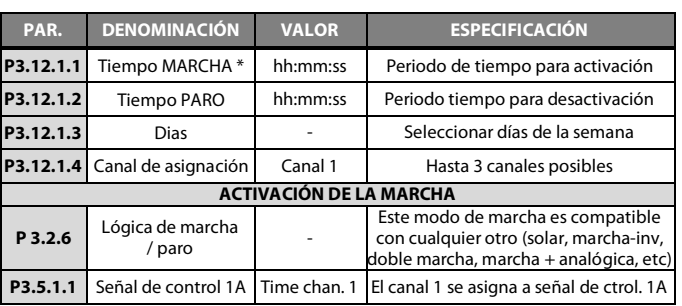

\* El grupo de parámetros P3.12.1 hace referencia al INTERVALO 1. Se pueden establecer hasta 5 intervalos de activación de la marcha mediante los grupos de parámetros P3.12.2, P3.12.3, P3.12.4 y P3.12.5. Todos deben asignarse al mismo canal.

**Conexionado EXTRA:** no es necesario

**NOTA:** la temporización puede utilizarse para activar relés, referencias o cualquiera de las funciones establecidas en el grupo 3.5.1 de parámetros (ver Manual de aplicación), asignando "Canal 1/2/3" a la función.

- **C. Multi-consigna de velocidad:** hasta 8 consignas de velocidad distintas, en función de la combinación de entradas dig. 4, 5 y 6.
- **Selección de la aplicación (par. 1.2):** MULTI CONSIGNA VELOCIDAD
- **Parametrización:**

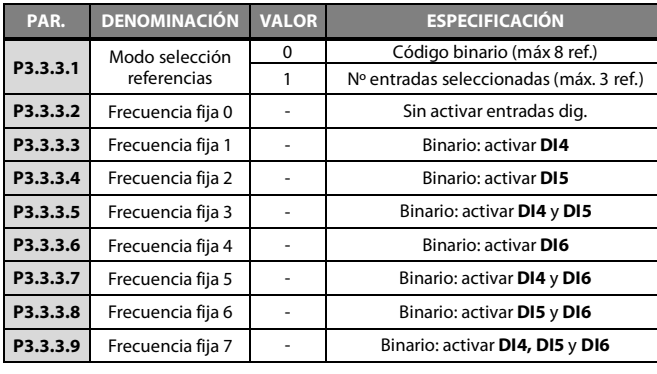

#### **Conexionado EXTRA:** entradas digitales para las referencias

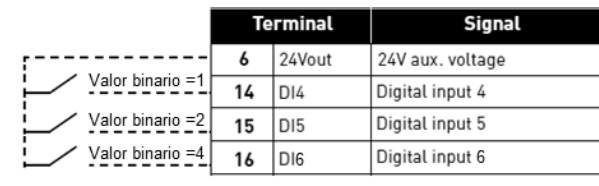

**4. Doble marcha:** comando de marcha activando las 2 entradas digitales. Desactivación con las 2 entradas desactivadas. Útil para sensores de nivel.

#### **Parametrización:**

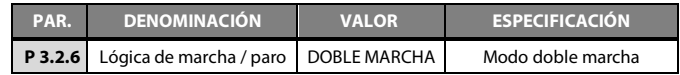

#### **Conexionado EXTRA:**

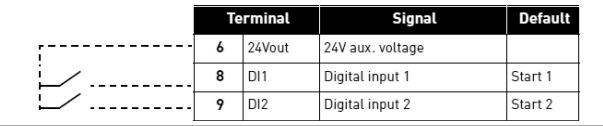

**5. Marcha/paro + señal analógica:** activación de la marcha por 1 interruptor + señal analógica dentro del rango.

#### **Parametrización:**

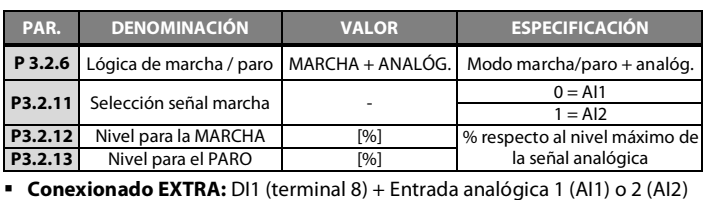

- **D. AI1:** frecuencia variable mediante un potenciómetro.
	- **Selección de la aplicación (par. 1.2):** ESTANDAR
	- **Parametrización:**

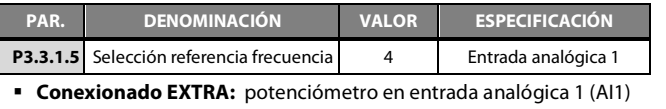

**E. Potenciómetro motorizado:** frecuencia variable mediante 2 entradas digitales para incrementar/reducir (modo joystick).

**Selección de la aplicación (par. 1.2):** POTENCIOMETRO MOTOR

**Parametrización:** 

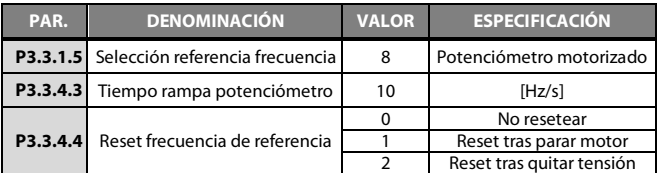

**Conexionado EXTRA:** entradas digitales para inc./reducir freq.

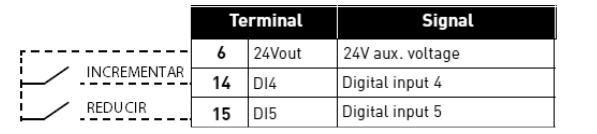

## **PARÁMETROS BÁSICOS Y FUNCIONALIDADES**

## **Propios de la función SOLAR:**

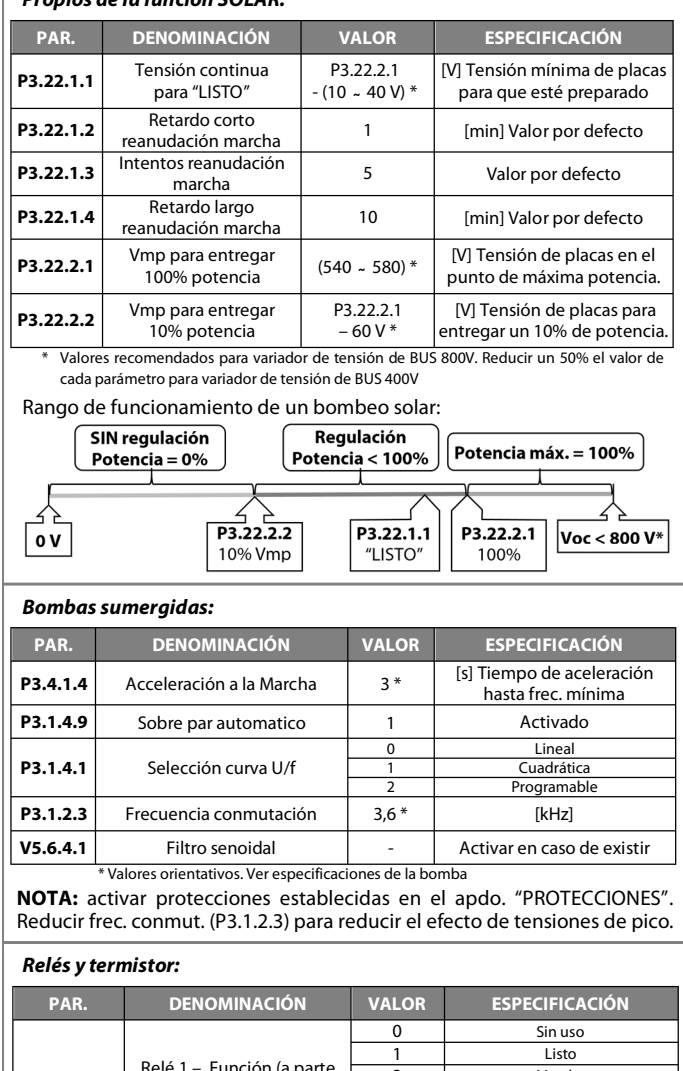

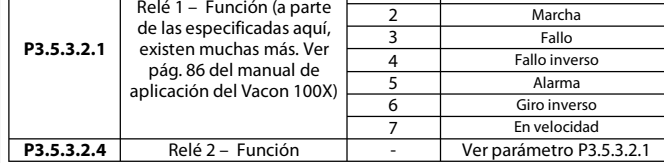

#### **Conexionado EXTRA:**

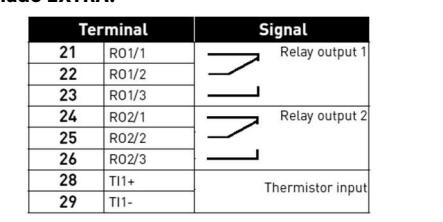

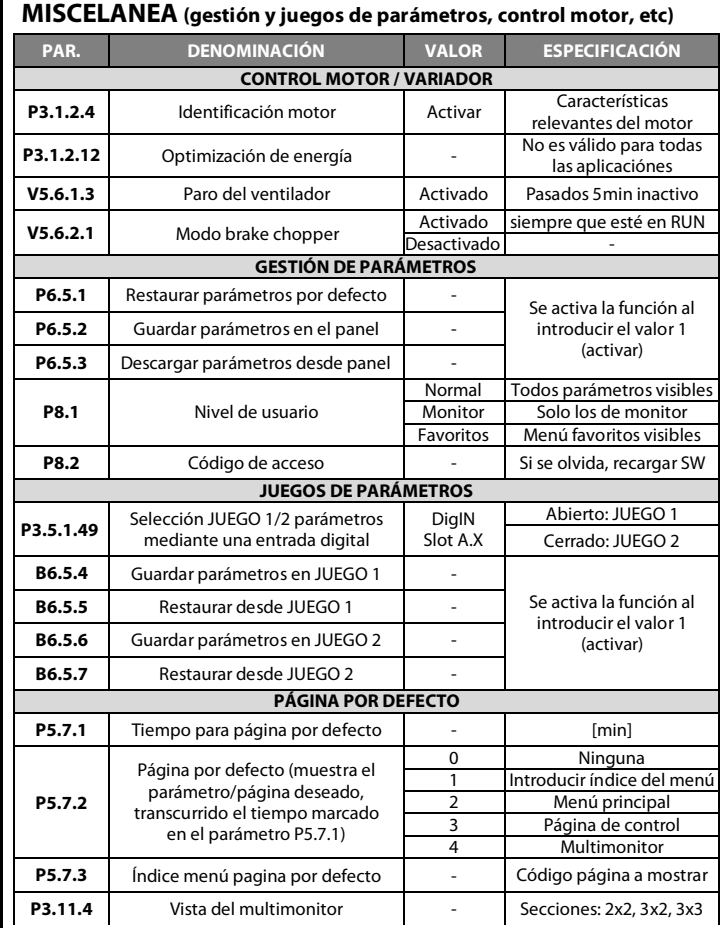

## **CONFIGURACIÓN SEÑALES ANALÓGICAS**

#### **Parametrización:**

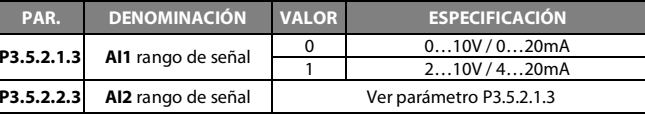

 $2 HIBOS$ 

SALIDA

3 HILOS

**TRANSDUCTOR** 

4..20mA/0..10V

(programable)

SALIDA  $\frac{1}{4}$  4  $\sqrt{12+}$ 

**COMUN** 

**Terminal** 

 $\sim 6$  24Vout

 $5$  AI2-/GND

 $-7$  DIN COM

#### **Conexionado:**

#### **Entrada analógica 1 Entrada analógica 2 (transductor)**

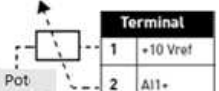

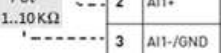

#### Configurar las entradas para corriente (C) o voltaje (V) mediante los "switchs":

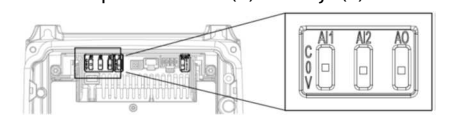

#### **NOTA:** fallo código 50, indica que no llega señal a una entrada analógica

#### **PROTECCIONES**

#### **Protección por falta de agua (**activación del **FALLO 17):**

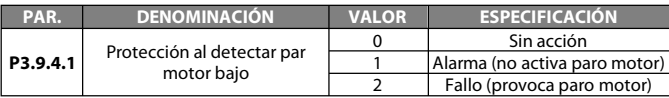

#### **Protección sobretemperatura motor (**activación del **FALLO 16):**

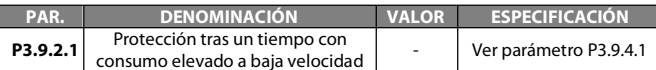

 Si el motor dispone de sensor de Tª, deshabilitar la protección anterior y activar la siguiente (cablear termistor en terminales 28 y 29):

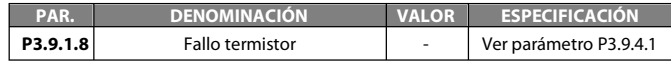

#### **Protección por fallo externo mediante entrada digital (FALLO 51):**

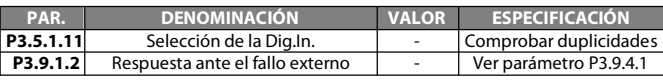

#### **Protección por nivel de agua (fallos 63 y 64) mediante entradas digitales:**

#### **Protección por nivel MÍNIMO de agua (**activación del **FALLO 63):**

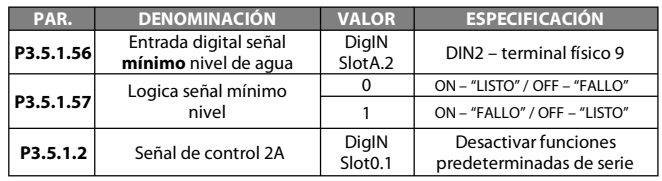

#### **Protección por nivel MÁXIMO de agua (**activación del **FALLO 64):**

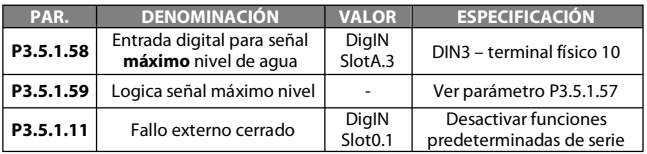

#### **Conexionado EXTRA:**

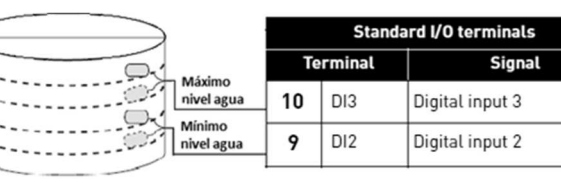

#### **Resetear protecciones tras producirse fallos Nº16/Nº17/Nº36/Nº64:**

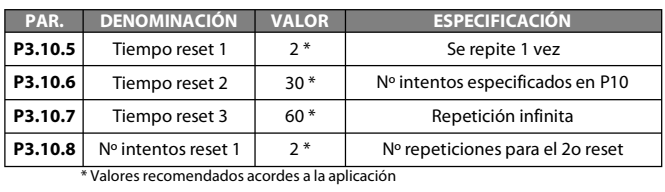

.<br>erminal

24Vout  $\overline{6}$ 

 $AI2+$  $\overline{4}$